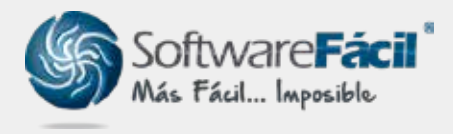

Soporte técnico

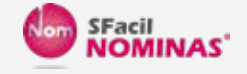

# Aguinaldo en una nómina independiente

Para calcular e imprimir el aguinaldo en una nómina independiente realice lo siguiente:

- 1. En la opción "**Nómina | Periodos de la Nómina**" agregar un periodo con las fechas del periodo de la nómina en el que pagas el aguinaldo.
- 2. Da clic en "**Cambiar**" sobre el periodo agregado, captura ceros a los datos (**"c" al "f"**) que hacen referencia a los días que se laboran y pagan, para ello de clic en cambiar, por ejemplo, un aguinaldo que se paga en la nómina que va del 01 al 15 de diciembre:

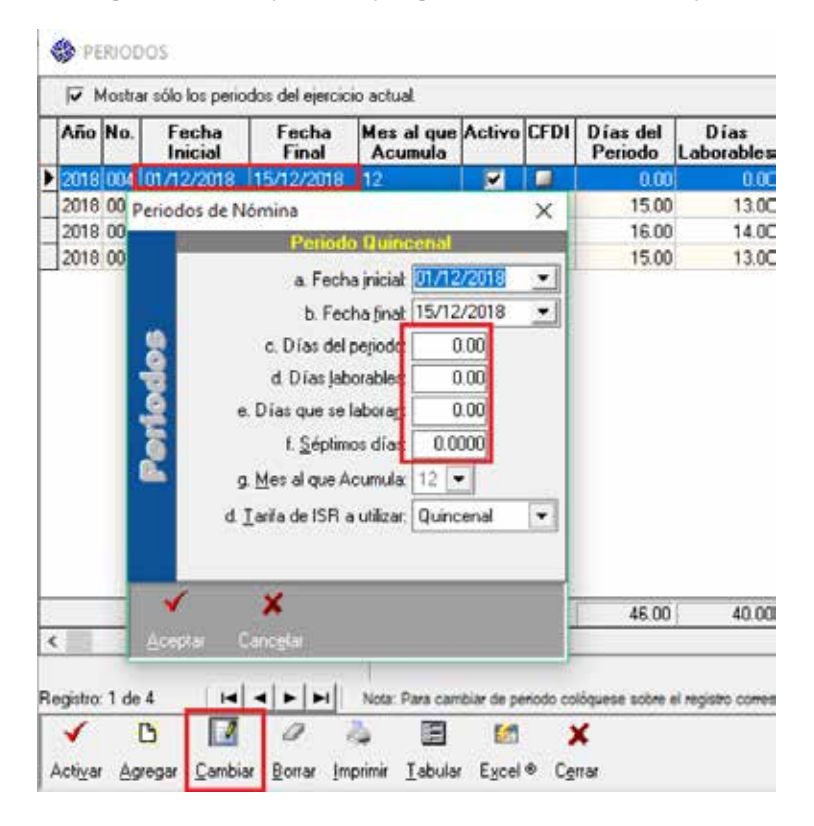

Es importante capturar ceros a estos datos para que en ese periodo no calcule conceptos por sueldos ni tampoco contabilice esos días como días laborados en el ejercicio, y los duplique con los días efectivamente laborados en la nómina "normal".

soporte@sfacil.com

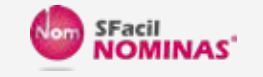

## Aguinaldo en una nómina independiente

#### 3. Activa el periodo dado de alta, da clic en el botón "**Activar**".

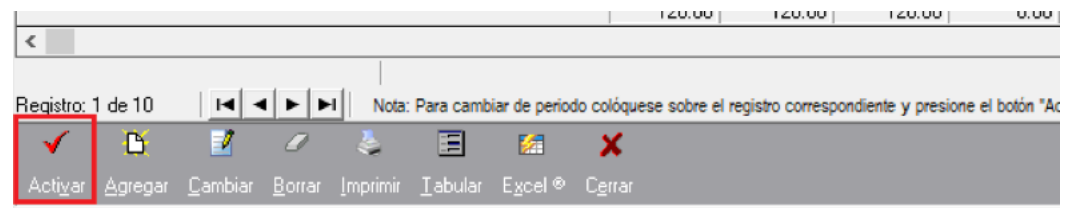

4. Ingresa a la opción "Especiales | c. Aguinaldo" y usa el botón "Calcular".

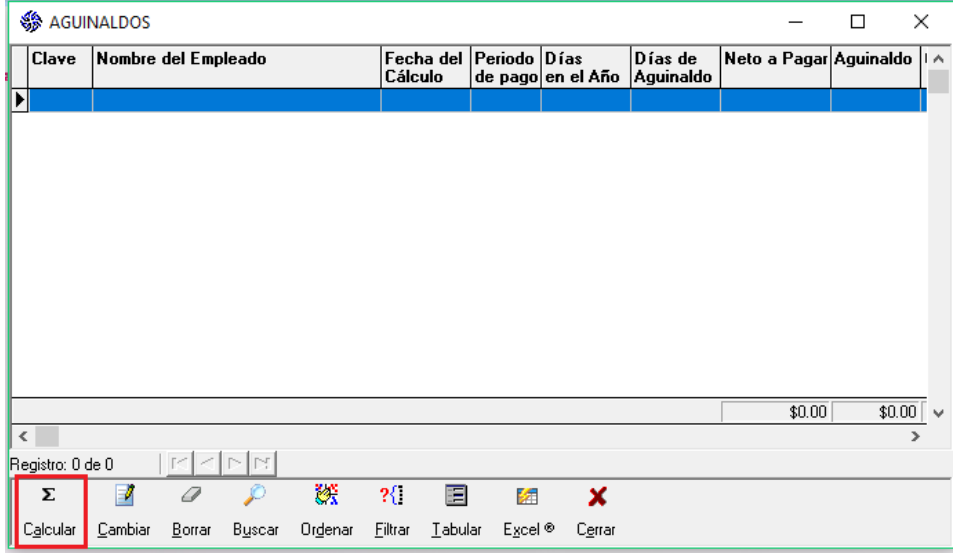

5. En el inciso "a" el sistema asigna 31 de diciembre del ejercicio activo, lo puedes dejar así para que calcule el Aguinaldo por el ejercicio completo.

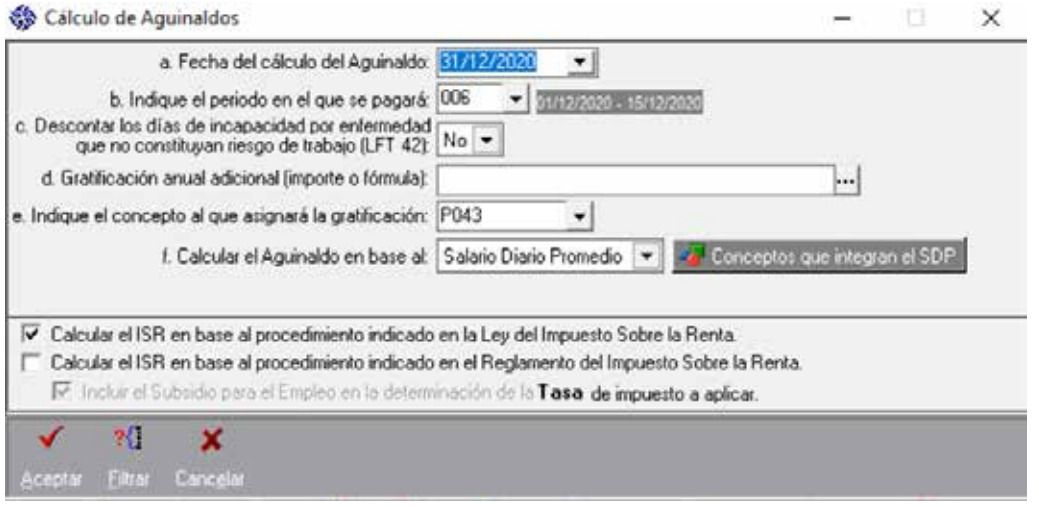

### soporte@sfacil.com

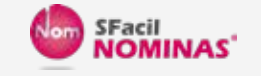

### Aguinaldo en una nómina independiente

- 6. En el inciso "**b**" indica el periodo dado de alta, en el cual se calculará y se pagará el Aguinaldo.
- 7. En el inciso "c" indica si deseas descontar los días de incapacidad que no constituyan riesgo de trabajo, por default el sistema lo coloca en NO.
- 8. En el inciso "d" Indica si se dará alguna percepción adicional a los empleados, puede ser cantidad o formula. También deberás indicar en que concepto se grabara esta gratificación adicional, SFacil recomienda el concepto P043.
- 9. El inciso "f" pregunta que base debe tomar el sistema para el cálculo; Salario Diario Normal o Salario Diario Promedio, en caso de elegir el segundo, indica los conceptos de percepciones que se integran el Salario Diario Promedio.
- 10. Da clic en el botón "Aceptar" para calculará automáticamente el aguinaldo de los empleados.

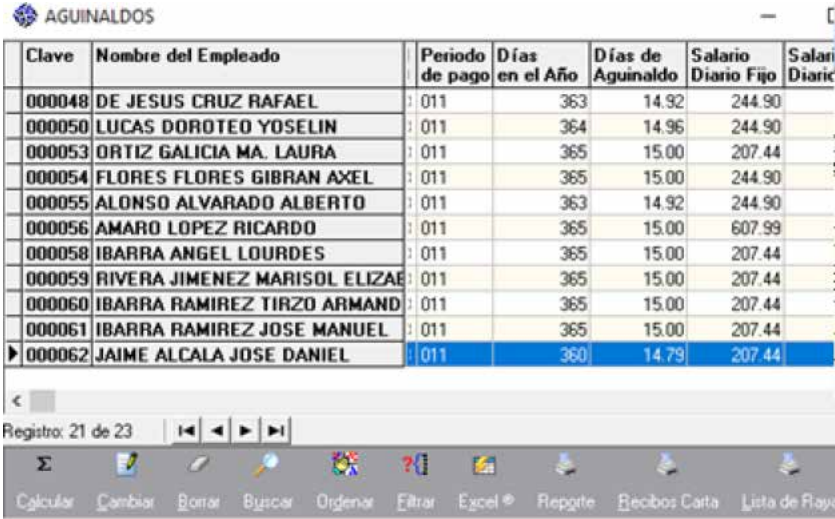

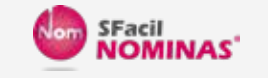

Aguinaldo en una nómina independiente

¡HOLA!

11. Después de calcular el aguinaldo, sal de esta opción, usa el botón "**Recalcular nómina**" del periodo de manera normal, para que el aguinaldo calculado se acumule al resto de las nóminas del ejercicio.

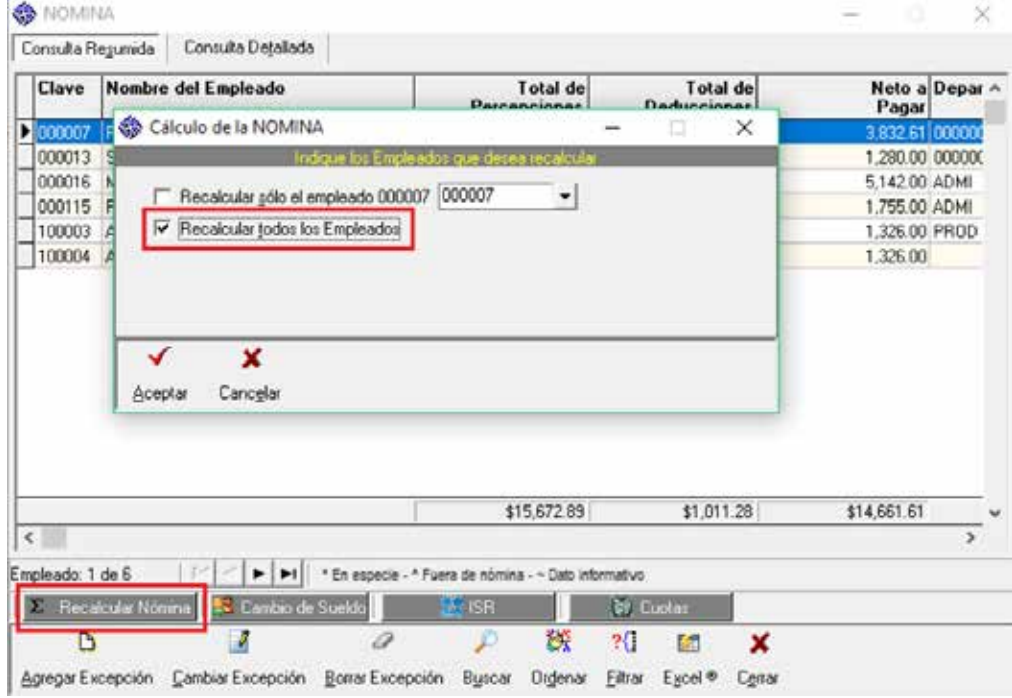

12. Para finalizar timbra tu periodo, indicando el tipo de nómina ya sea **Ordinaria** o Extraordinaria.

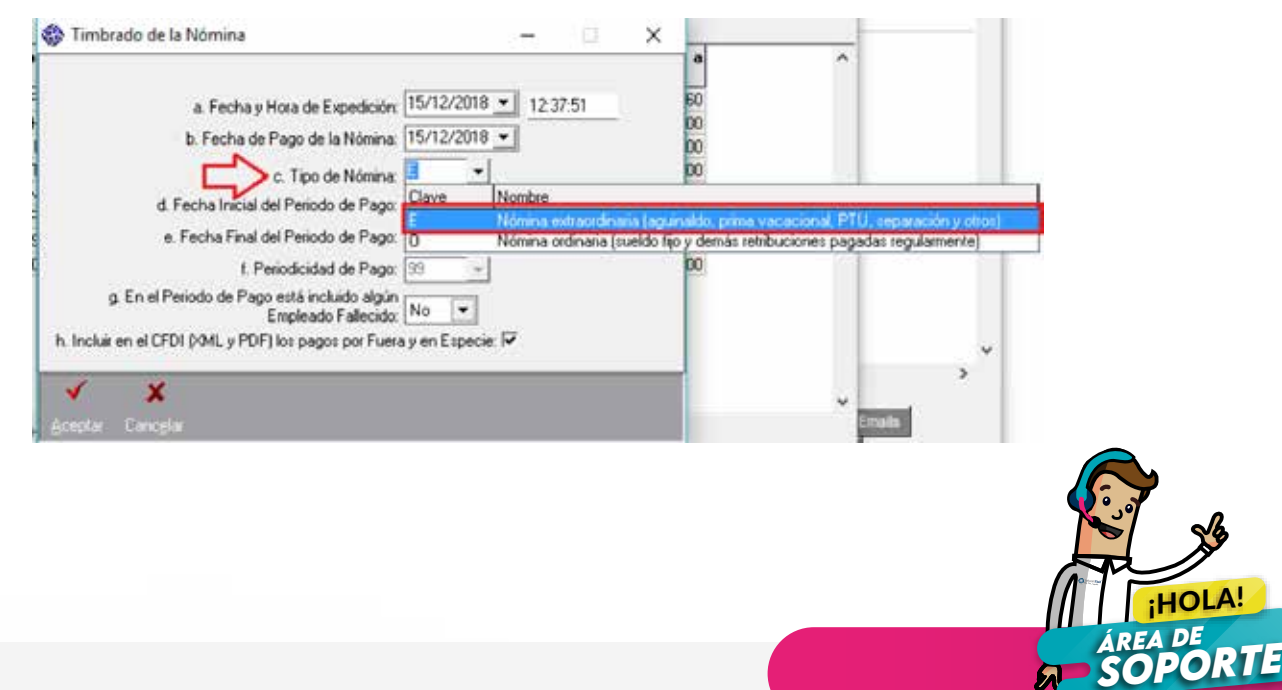